# SoC Debug Interface

Author: Igor Mohor IgorM@opencores.org

*Rev. 2.2* 

*March 18, 2004* 

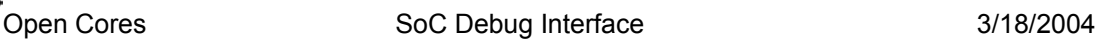

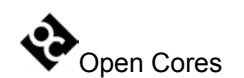

Copyright (C) 2001 - 2004 OPENCORES.ORG and Authors.

This document is free; you can redistribute it and/or modify it under the terms of the GNU General Public License as published by the Free Software Foundation; either version 2 of the License, or (at your option) any later version.

This document is distributed in the hope that it will be useful, but WITHOUT ANY WARRANTY; without even the implied warranty of MERCHANTABILITY or FITNESS FOR A PARTICULAR PURPOSE. See the GNU General Public License for more details.

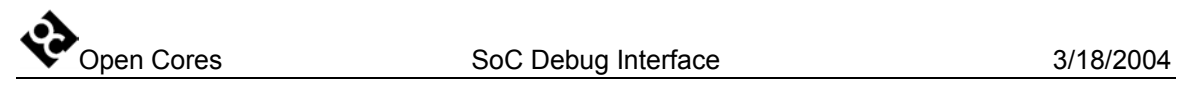

# **Revision History**

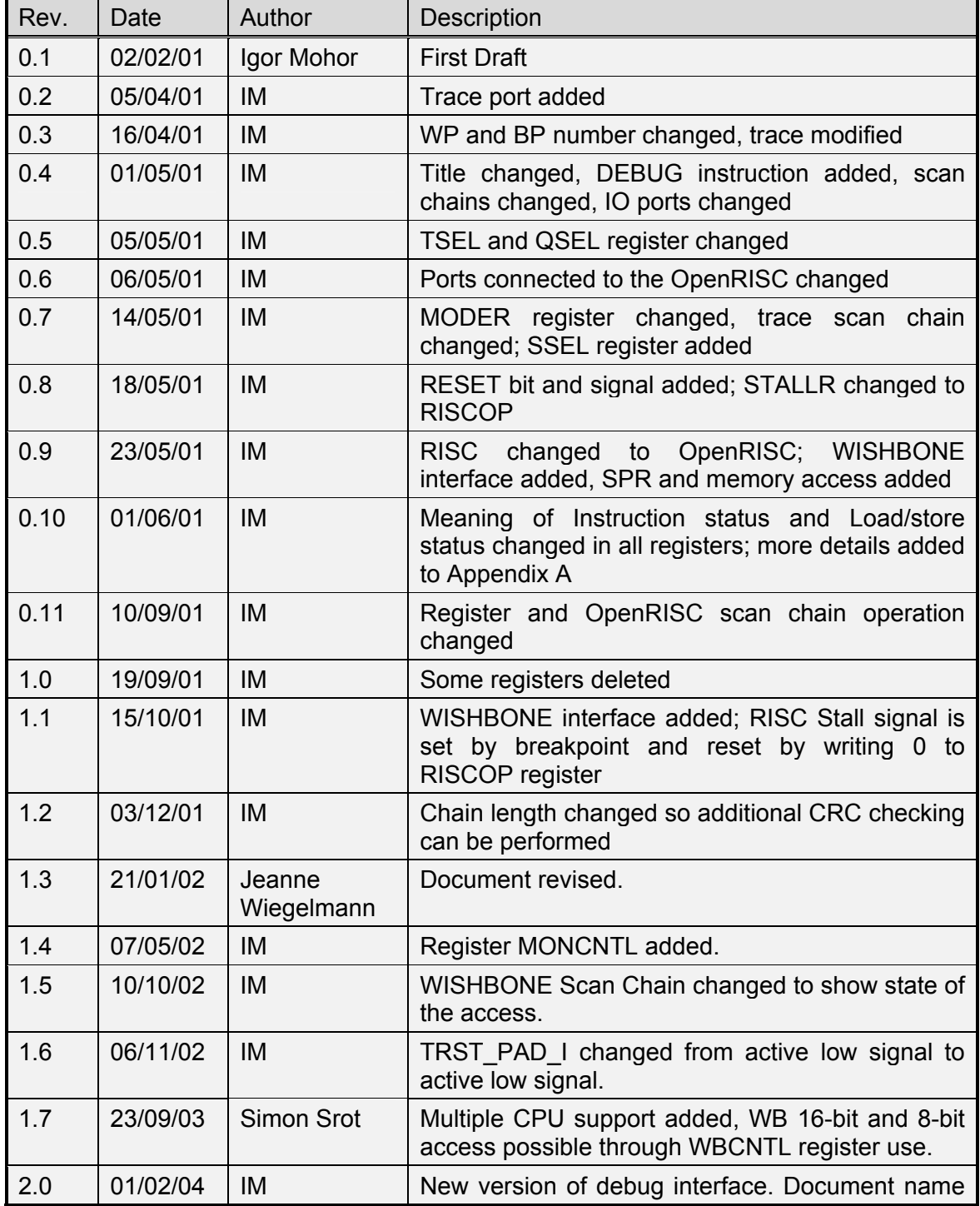

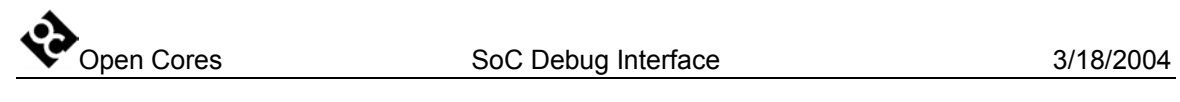

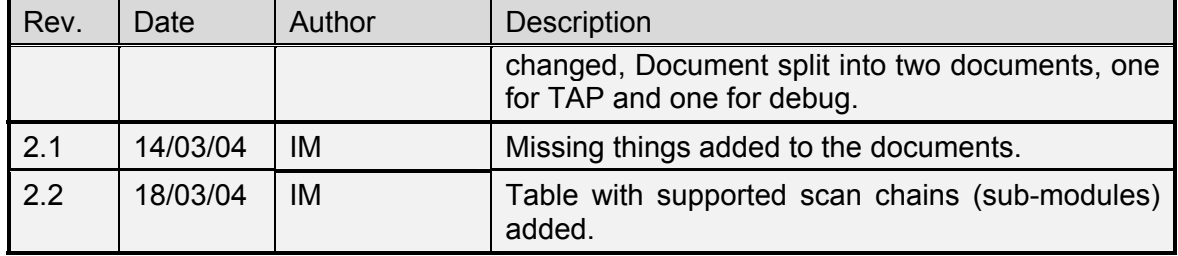

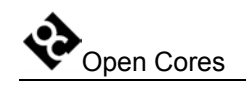

## **Contents**

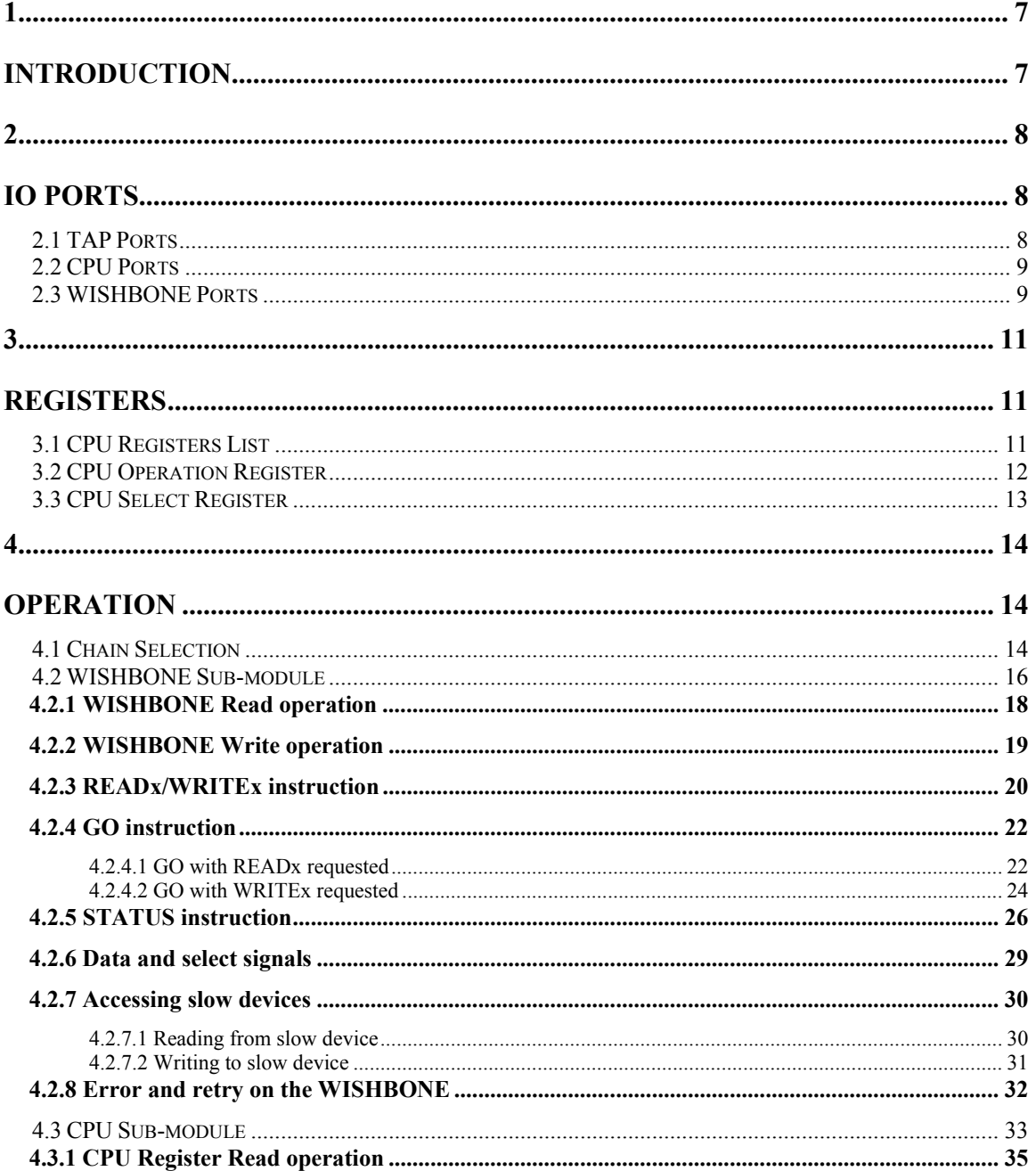

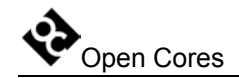

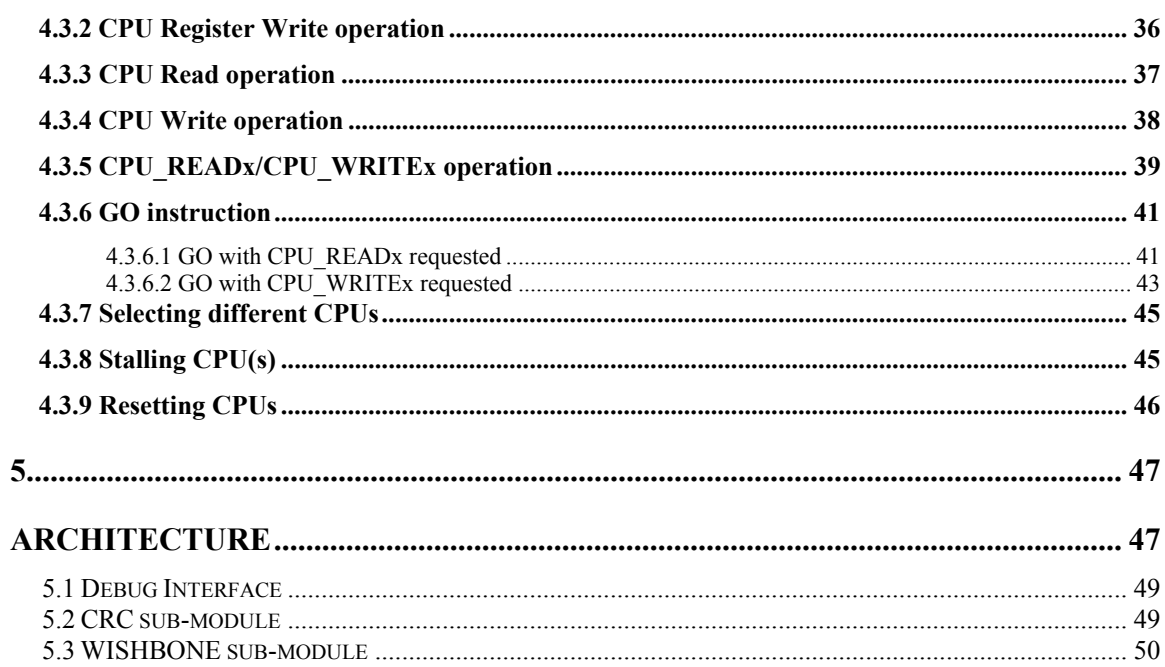

<span id="page-6-0"></span>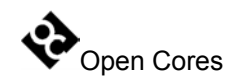

# **1**

# **Introduction**

The Development Interface is used for debugging purposes and is as such an interface between the processor(s), peripheral cores, and any commercial debugger/emulator or BS testing device. The external debugger or BS tester connects to the core via a fully IEEE 1149.1 compatible JTAG TAP port that is not part of this core. TAP is available at the opencores, too (look for project JTAG Test Access Port (TAP)).

# **2**

# **IO Ports**

## <span id="page-7-0"></span>**2.1 TAP Ports**

Debug interface connects to the TAP controller with the following signals:

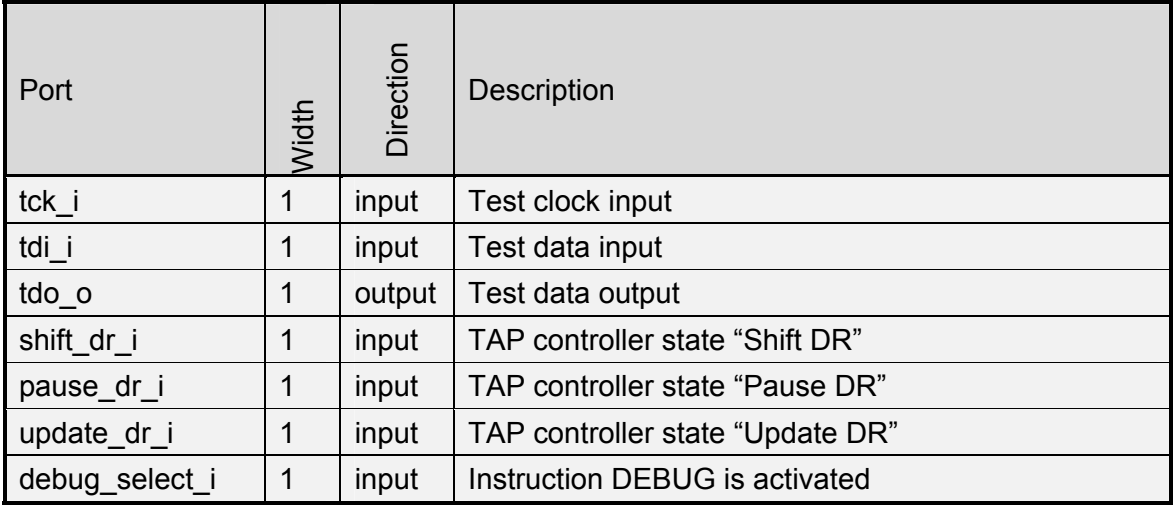

**Table 1: TAP Ports** 

<span id="page-8-0"></span>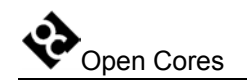

## **2.2 CPU Ports**

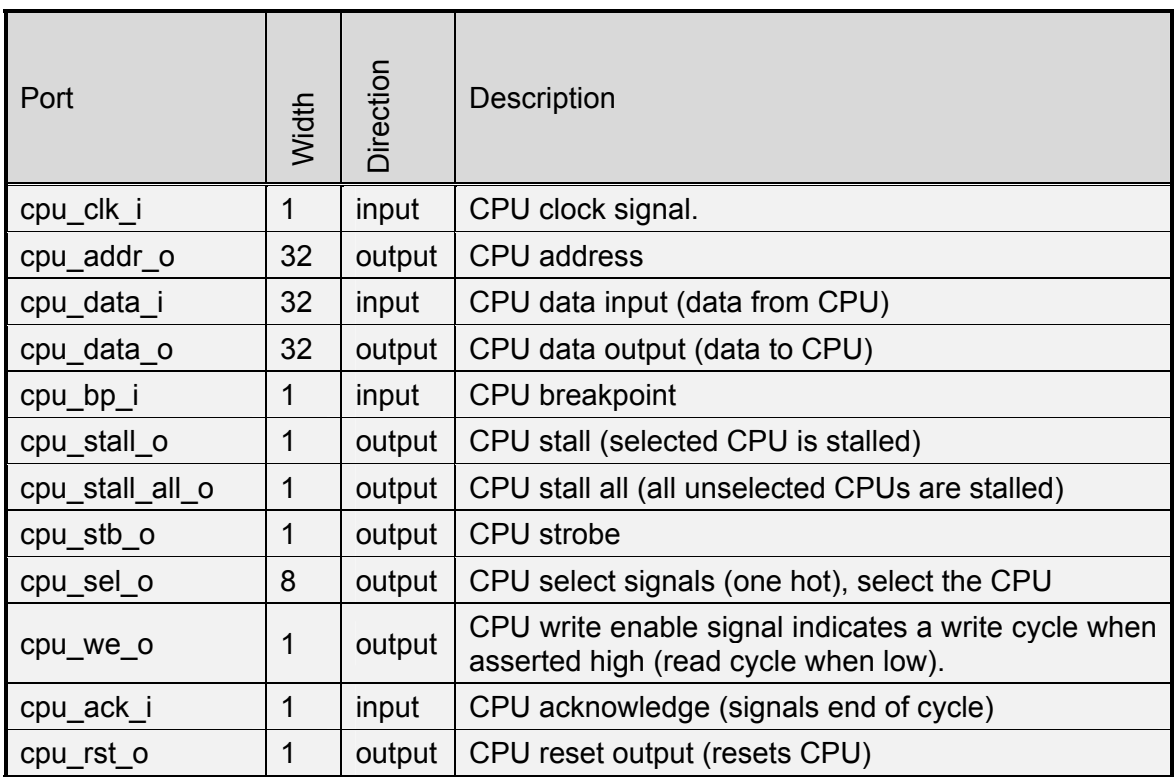

**Table 2: CPU Ports** 

## **2.3 WISHBONE Ports**

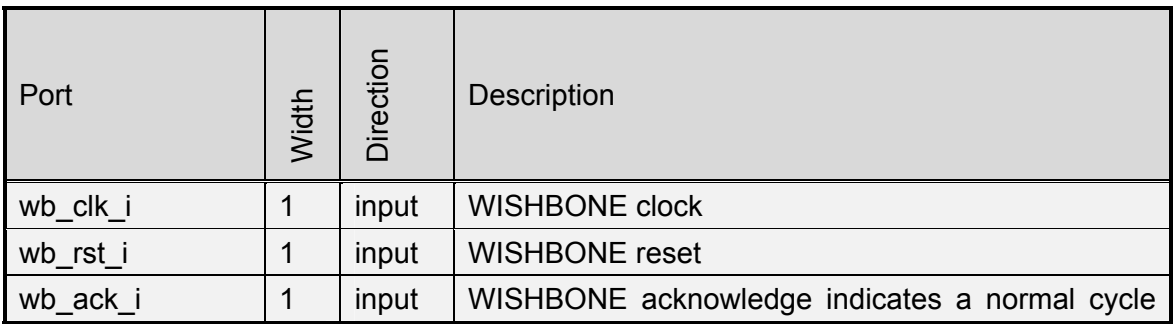

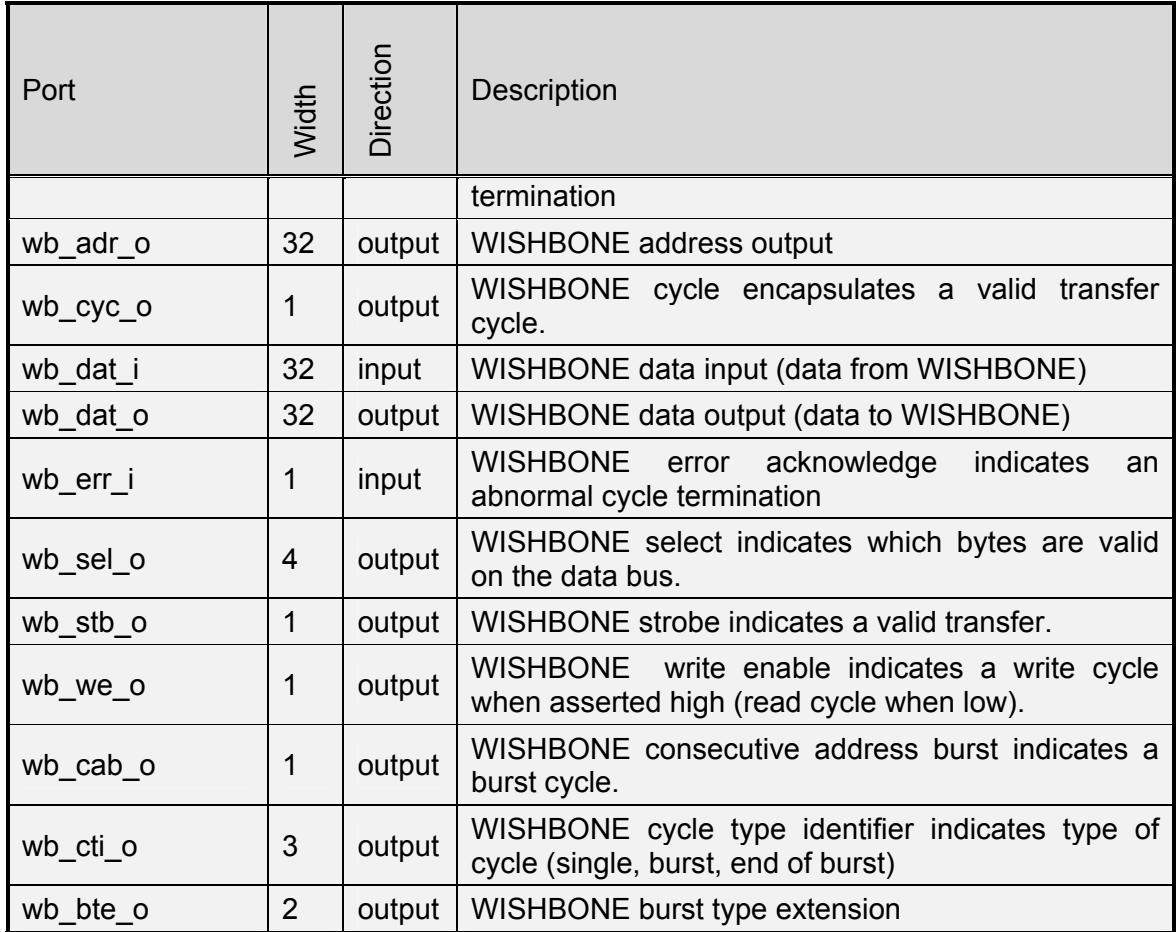

**Table 3: WISHBONE Ports** 

<span id="page-10-0"></span>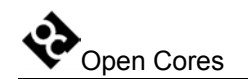

# **3**

# **Registers**

This section specifies all registers in the Debug Interface. There are currently two submodules in the debug interface, WISHBONE and CPU.

WISHBONE sub-module doesn't have internal registers.

CPU sub-module does have internal registers and they are described in the following section.

## **3.1 CPU Registers List**

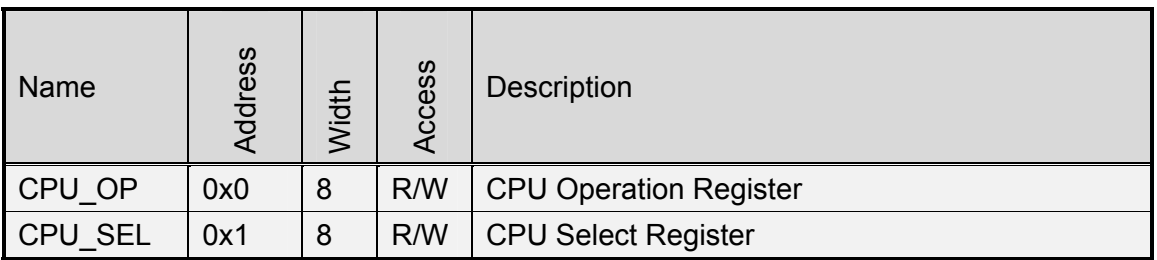

**Table 4: CPU Register List** 

<span id="page-11-0"></span>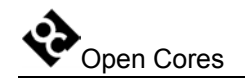

## <span id="page-11-1"></span>**3.2 CPU Operation Register**

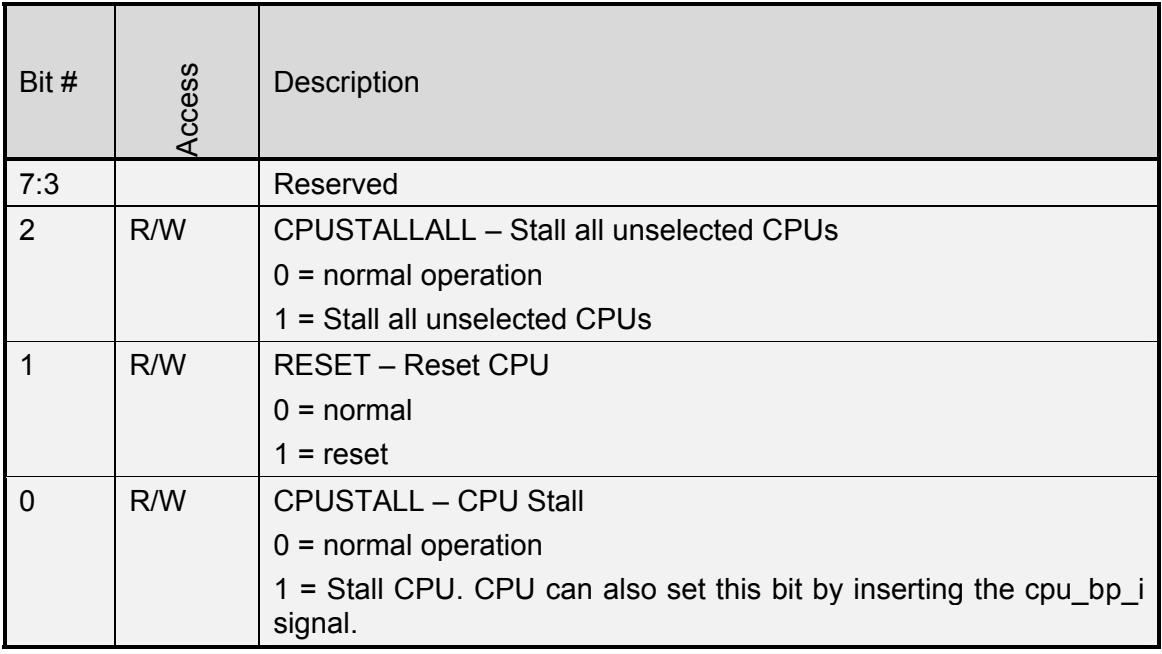

#### **Table 5: CPU\_OP Register**

Reset Value:

CPU\_OP: 00h

<span id="page-12-0"></span>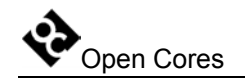

## **3.3 CPU Select Register**

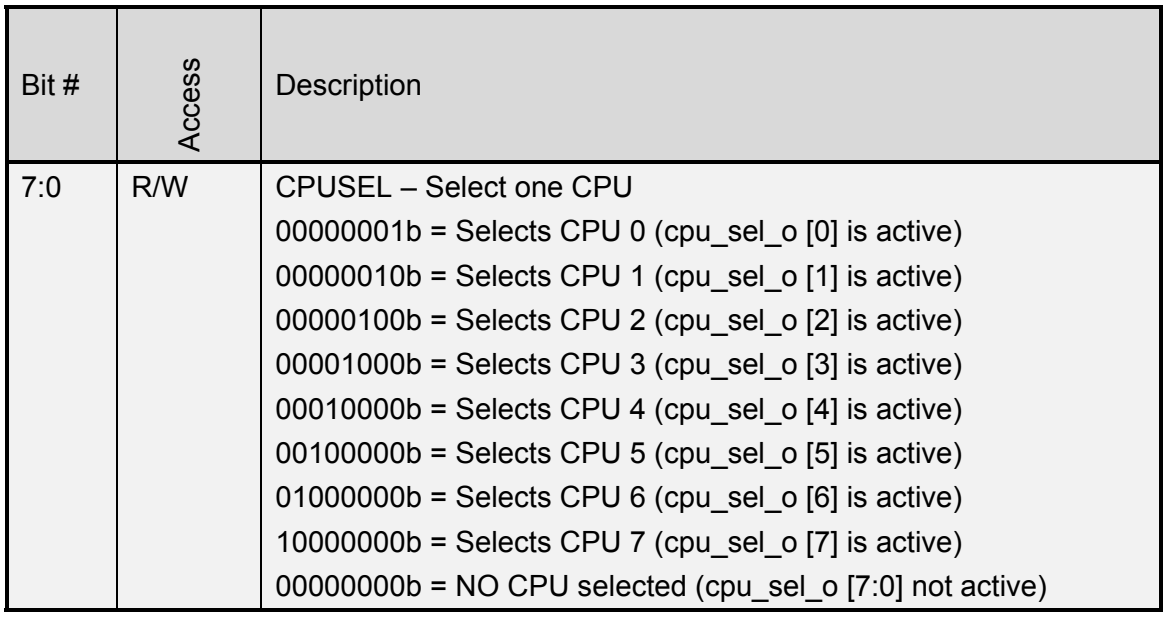

**Table 6: CPU\_SEL Register**

Reset Value:

CPU\_SEL: 00h

<span id="page-13-0"></span>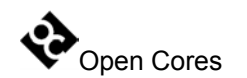

# **4**

# **Operation**

This section describes the operation of the Debug Interface and its sub-modules.

## <span id="page-13-1"></span>**4.1 Chain Selection**

The debug interface is just an interface between the sub-module that is target specific and the TAP controller. Currently two sub-modules are connected to the debug interface, WISHBONE sub-module and CPU sub-module. Up to 8 sub-modules can be connected to the debug interface.

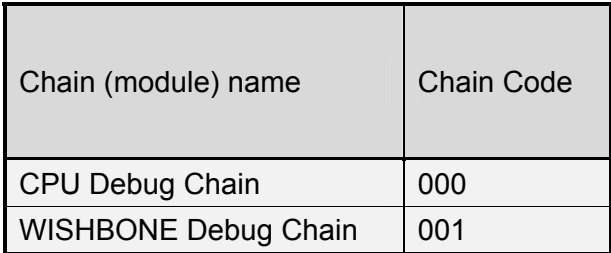

**Table 7: Supported sub-modules** 

First thing to do is to select the sub-module. This is done with the chain select instruction. Following needs to be done prior to the chain select operation:

• instruction DEBUG needs to be activated in the TAP (refer to the IEEE 1149.1) Test Access Port documentation for more information)

Then the "chain select" instruction needs to be shifted-in through the TAP data chain:

- 1-bit with value 1 (This bit is treated as a "chain select")
- 3-bit chain ID (LSB shifted first)
- 32-bit CRC (MSB shifted first) that is protecting the incoming data (first four bits).
- 36 bits with value 0 (these bits are ignored in the debug interface)

While the "chain select" instruction is shifted-in, the following data is shifted out:

- 36 bits with value 0 (this value should be ignored)
- 4-bit status
	- o 1 if incoming CRC is OK, else 0
	- o 1 if command was "chain select", else 0
	- o 1 if non-existing chain was selected, else 0
	- o always 1
- 32-bit CRC (MSB shifted first) that is protecting the outgoing data (four bits). Only status bits are protected with this CRC (first 36 bits are ignored).

<span id="page-15-0"></span>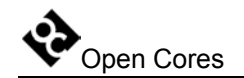

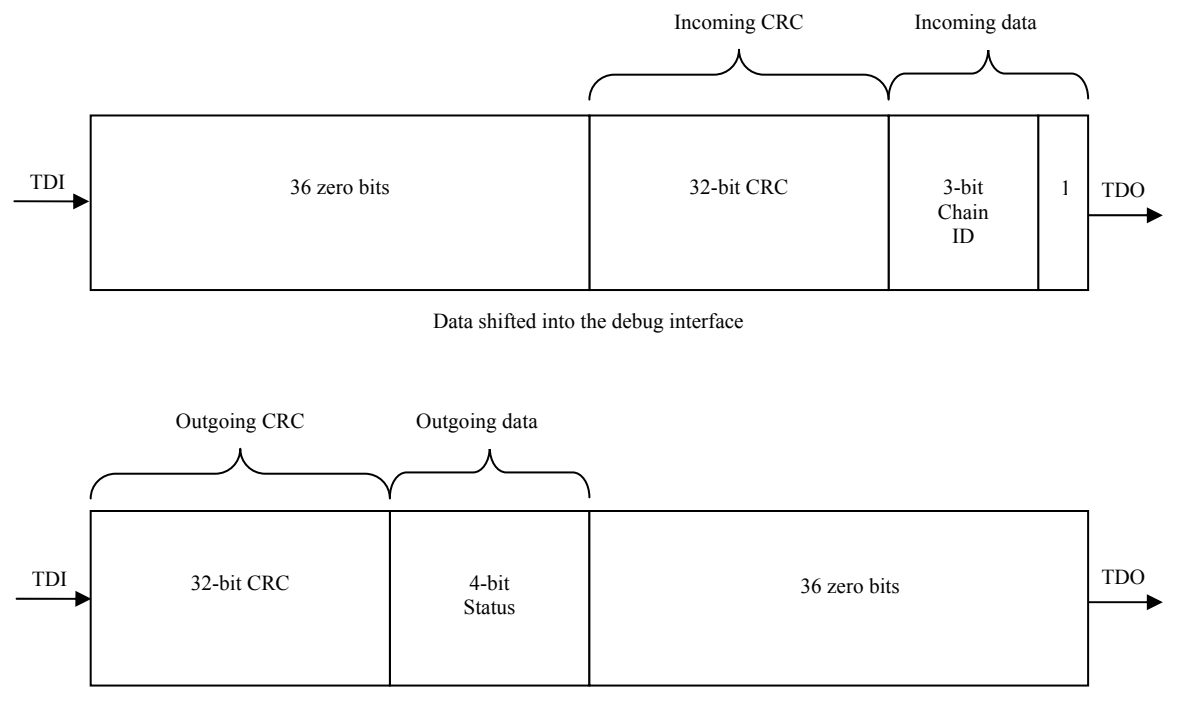

Data shifted out from the debug interface

<span id="page-15-1"></span>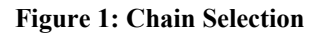

See section 5.2 CRC [sub-module](#page-48-1) on page [49](#page-48-1) for more details about the CRC.

## <span id="page-15-2"></span>**4.2 WISHBONE Sub-module**

There are three types of instruction in the WISHBONE sub-module (see [Table 8: WISHBONE sub-module: Supported Instructions below](#page-16-0) for more details):

- READx/WRITEx instructions
- GO instruction
- STATUS instruction

The following table describes all supported instructions and their codes:

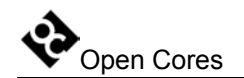

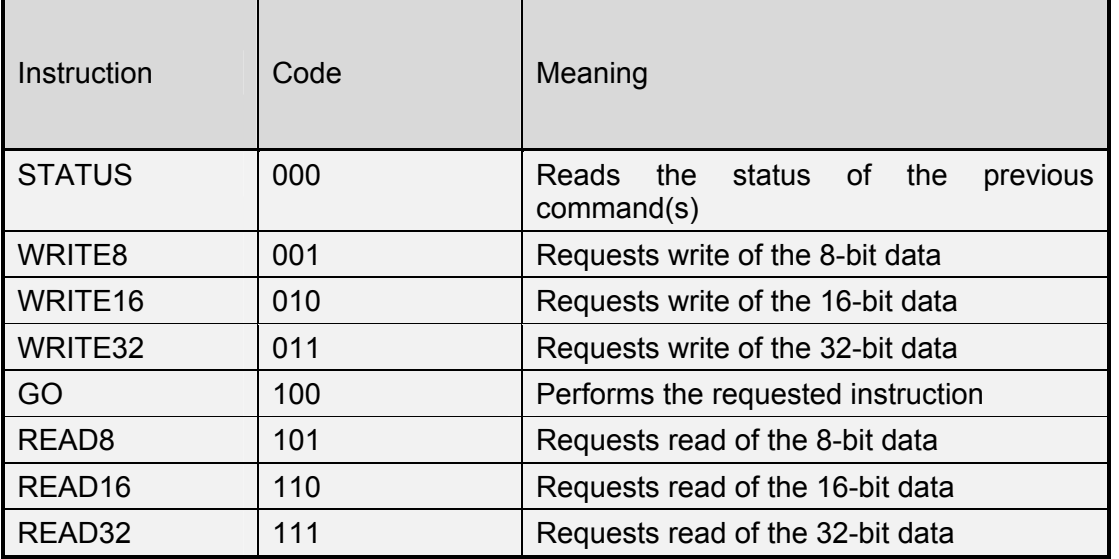

#### **Table 8: WISHBONE sub-module: Supported Instructions**

<span id="page-16-0"></span>All WISHBONE operations (except STATUS) consist of two consequent instructions. First instruction is the READx/WRITEx instruction. It sets the address, type of instruction (read or write) and length of data that is read or written. Second instruction is the GO instruction that actually does what the first instruction requests. Following section describes how read, write or status operations are performed.

**Note:** Before some data can be read from or written to the WISHBONE, the following needs to be done:

- instruction DEBUG needs to be activated in the TAP (refer to the IEEE 1149.1) Test Access Port documentation for more information)
- WISHBONE sub-module needs to be selected (refer to section [4.1 Chain](#page-13-1)  Selection on page [14](#page-13-1) for more details)

<span id="page-17-0"></span>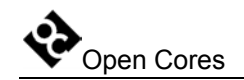

## **4.2.1 WISHBONE Read operation**

To perform the WISHBONE read operation, the debug must be enabled (instruction DEBUG needs to be activated in the TAP (refer to the IEEE 1149.1 Test Access Port documentation for more information)) and the WISHBONE sub-module selected (see description on page [14](#page-13-1) for more details).

Read operation is performed in two steps:

- •Issuing the READx instruction (see section 4.2.3 READx/WRITEx instruction on page [20](#page-19-1) for more details)
- Issuing the GO instruction (see section 4.2.4.1 GO with READx requested on page [22](#page-21-1) for more details)

First instruction sets the address, type of operation and data length that needs to be read.

Second instruction performs the read operation on the WISHBONE bus.

Both instructions (READx and GO) return status. This status should be checked on-thefly to verify that the instruction was completed successfully. However it is also possible to check the status after the operation by issuing the STATUS instruction. Go to the section 4.2.5 STATUS [instruction](#page-25-1) on page [26](#page-25-1) for more information about the STATUS.

Whenever an error occurs, both steps (READx and GO) need to be repeated.

<span id="page-18-0"></span>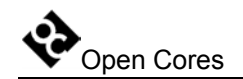

### **4.2.2 WISHBONE Write operation**

To perform the WISHBONE write operation, the debug must be enabled (instruction DEBUG needs to be activated in the TAP (refer to the IEEE 1149.1 Test Access Port documentation for more information)) and the WISHBONE sub-module selected (see description on page [14](#page-13-1) for more details).

Write operation is performed in two steps:

- Issuing the WRITEx instruction (see section [4.2.3 READx/WRITEx instruction](#page-19-1) on page [20](#page-19-1) for more details)
- Issuing the GO instruction (see section 4.2.4.2 GO with WRITEx requested on page [24](#page-23-1) for more details)

First instruction sets the address, type of operation and data length that needs to be written.

Second instruction performs the write operation on the WISHBONE bus.

Both instructions (WRITEx and GO) return status. This status should be checked on-thefly to verify that the instruction was completed successfully. However it is also possible to check the status after the operation by issuing the STATUS instruction. Go to the section 4.2.5 STATUS [instruction](#page-25-1) on page [26](#page-25-1) for more information about the STATUS.

Whenever an error occurs, both steps (WRITEx and GO) need to be repeated.

<span id="page-19-0"></span>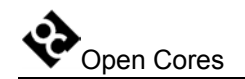

### <span id="page-19-1"></span>**4.2.3 READx/WRITEx instruction**

Read/write instruction sets the address, the type of operation and the length of the data that will be read or written. It is performed by shifting the following data through the data scan chain:

- 1-bit with value 0
- 3-bit instruction (READ8, READ16, READ32, WRITE8, WRITE16 or WRITE32, depending on the cycle type (read or write) and the data width (8-bit, 16-bit or 32-bit))
- 32-bit address
- 16-bit length (describes data length in bytes)
- 32-bit CRC (MSB shifted first) that is protecting the incoming data (first 52 bits).
- $\bullet$  36 bits with value 0 (this value is ignored in the debug interface)

While the "read/write" instruction is shifted-in, the following data is shifted out:

- 84 bits with value 0 (this value should be ignored)
- 4-bit status
	- o 1 if incoming CRC is OK, else 0
	- $\circ$  3 bit-s of 0
- 32-bit CRC (MSB shifted first) that is protecting the outgoing data (four bits). Only status bits are protected with this CRC (first 84 bits are ignored).

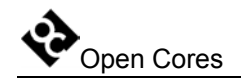

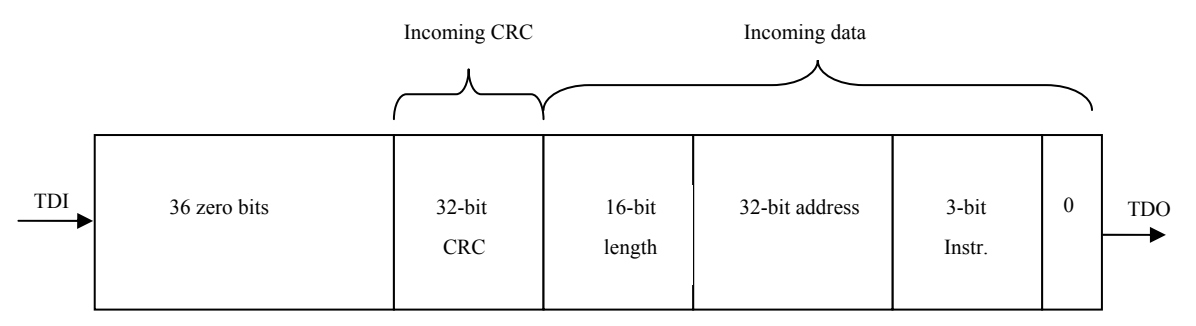

Data shifted into the debug interface

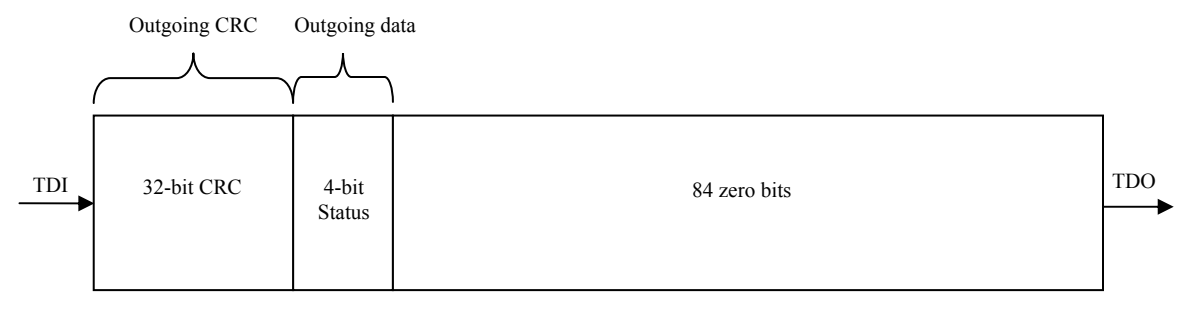

Data shifted out from the debug interface

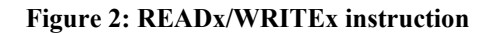

<span id="page-21-0"></span>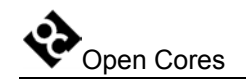

## **4.2.4 GO instruction**

GO instruction actually performs the instruction that was requested with the previous READx/WRITEx instruction. The structure of the GO instruction differs depending on the previous requested instruction. There are two possibilities:

- READ<sub>x</sub> instruction was previously requested
- WRITEx instruction was previously requested

### <span id="page-21-1"></span>**4.2.4.1 GO with READx requested**

GO instruction with READx previously requested performs the read operation on the WISHBONE bus. Address, cycle type and data length are specified with the READx instruction. The GO instruction is performed by shifting the following data through the data scan chain:

- 1-bit with value 0
- 3-bit instruction GO
- 32-bit CRC (MSB shifted first) that is protecting the incoming data (first 4 bits).
- (data length  $x \&set 8$ ) bits with value 0 (this value is ignored in the debug interface). Number x is number of bits that are read out.

While the GO instruction is shifted-in, the following data is shifted out:

- 36 bits with value 0 (this value should be ignored)
- (data length x 8) bits of data
- 4-bit status
	- o 1 if incoming CRC is OK, else 0
	- o 1 if WISHBONE cycle didn't finish (still in progress), else 0. This is important only for the first data byte
	- o 1 if under run occurred (data couldn't be read fast enough), else 0
	- o 1 if WISHBONE error occurred

Open Cores SoC Debug Interface 3/18/2004

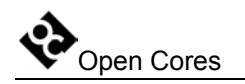

• 32-bit CRC (MSB shifted first) that is protecting the outgoing data (data length x  $8 + 4$  bits). Only outgoing data bits are protected with this CRC (first 36 bits are ignored).

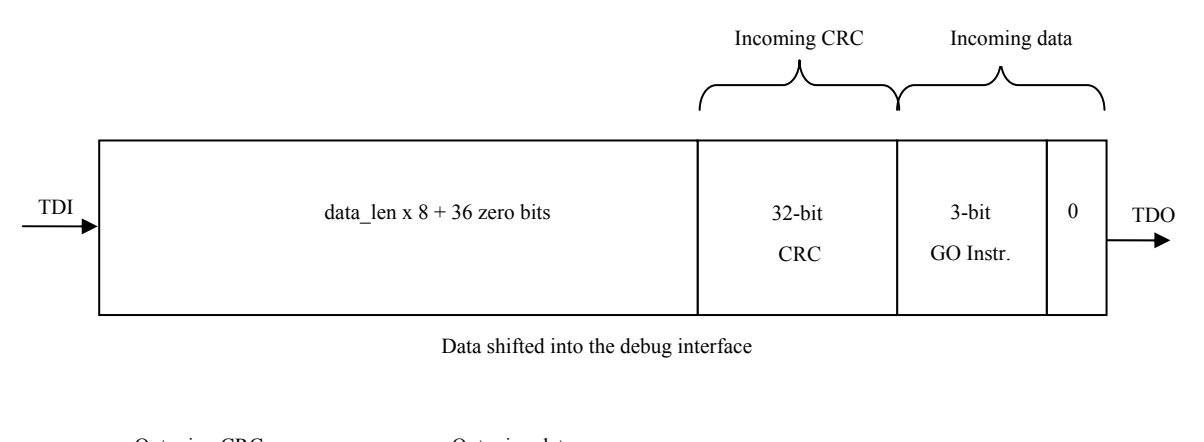

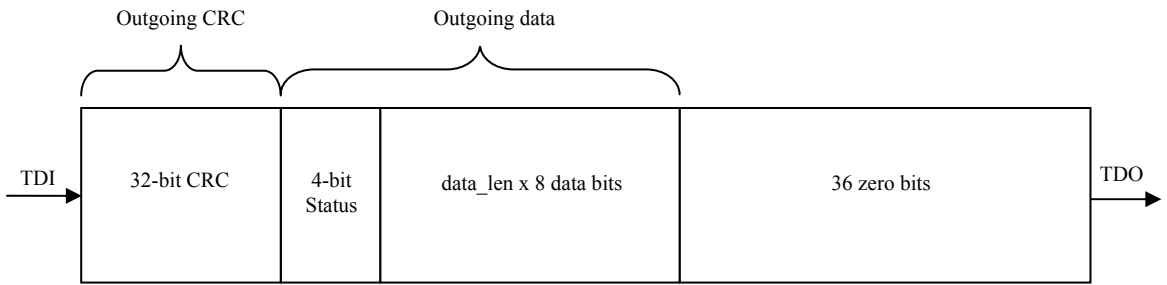

Data shifted out from the debug interface

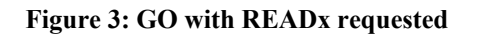

<span id="page-23-0"></span>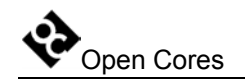

### <span id="page-23-1"></span>**4.2.4.2 GO with WRITEx requested**

GO instruction with WRITEx previously requested performs the write operation on the WISHBONE bus. Address, cycle type and data length are specified with the WRITEx instruction. The GO instruction is performed by shifting the following data through the data scan chain:

- 1-bit with value 0
- 3-bit instruction GO
- (data length  $x$  8) bits of data
- 32-bit CRC (MSB shifted first) that is protecting the incoming data (first data length  $x$  8 + 4 bits).
- 36 bits with value 0 (these bits are ignored in the debug interface)

While the GO instruction is shifted-in, the following data is shifted out:

- (length  $x \, 8 + 36$ ) bits with value 0 (this value should be ignored)
- 4-bit status
	- o 1 if incoming CRC is OK, else 0
	- o 1 if WISHBONE cycle didn't finish (still in progress), else 0. This is important only for the first data byte
	- o 1 if overrun occurred (data couldn't be write fast enough), else 0
	- o 1 if WISHBONE error occurred
- 32-bit CRC (MSB shifted first) that is protecting the outgoing data (4 status bits). Only outgoing data bits are protected with this CRC (first length  $x\,8 + 36$  bits are ignored).

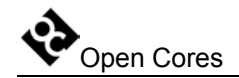

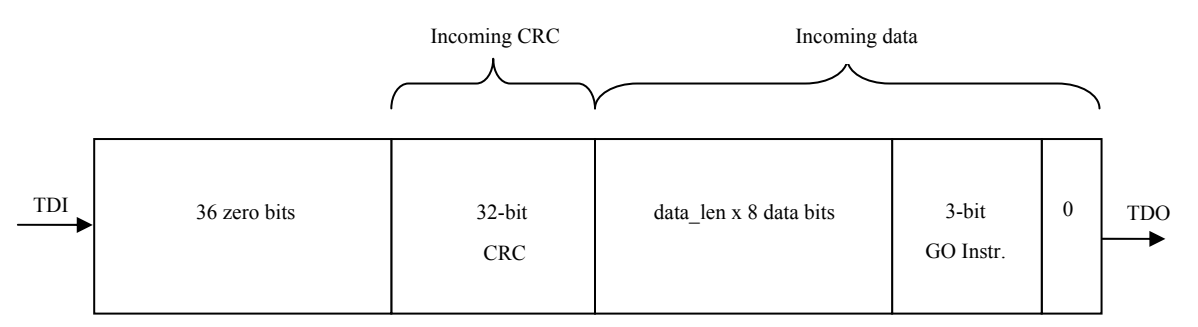

Data shifted into the debug interface

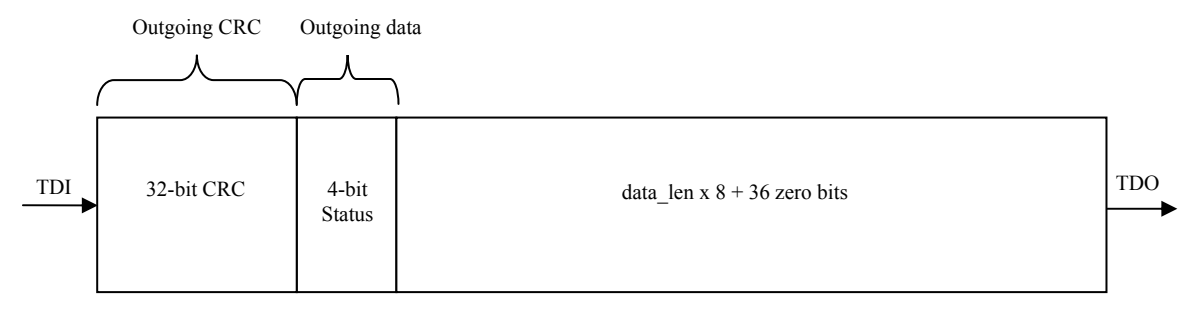

Data shifted out from the debug interface

#### **Figure 4: GO with WRITEx requested**

<span id="page-25-0"></span>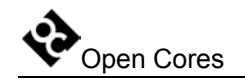

### <span id="page-25-1"></span>**4.2.5 STATUS instruction**

STATUS instruction is used for reading the value of the status register. Status register consists of four bits. The MSB bit is always shifted out first. The meaning of the bits is described in the following table.

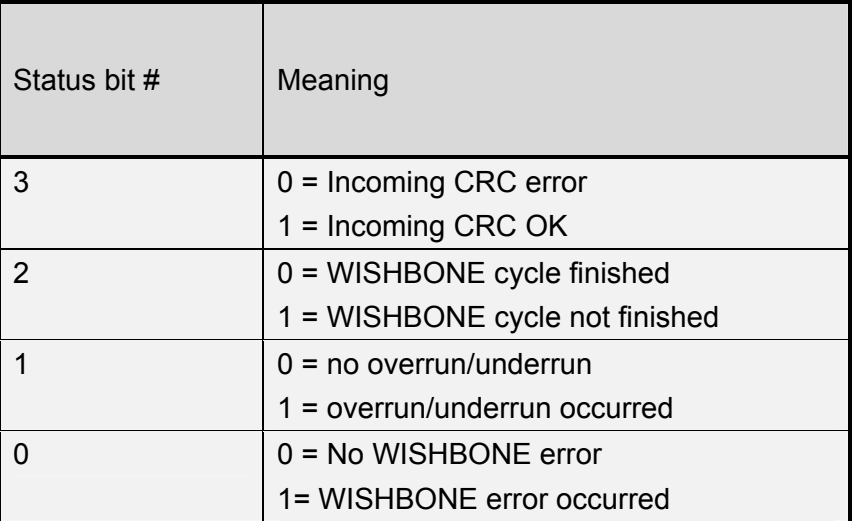

#### <span id="page-25-2"></span>**Table 9: Status bit description**

Bit 0 is set when at least one WISHBONE error occurred since the last STATUS instruction was performed. Once set, it can be cleared only with the STATUS instruction.

Bit 1 is set when at least one underrun (for read operation) or overrun (for write) happened since the last STATUS instruction was performed. Underrun is when data is not available for reading on time. Overrun is when data is not written to the device on time (new data arrives before the previous data is written). Once set, it can be cleared only with the STATUS instruction.

Bit 2 is set while the WISHBONE cycle is in progress (not finished, yet). Go to section 4.2.7 Accessing slow devices on page [30](#page-29-1) to read how to access data from slow devices. This bit changes when the access is finished (is not latched).

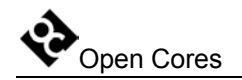

Bit 3 is cleared to zero when the CRC error occurs while shifting the data into the debug interface. This bit is valid only for the last instruction. STATUS instruction does not change the value of this bit.

The STATUS instruction is performed by shifting the following data through the data scan chain:

- 1-bit with value 0
- 3-bit instruction STATUS
- 32-bit CRC (MSB shifted first) that is protecting the incoming data (first 4 bits).
- 36 bits with value 0 (these bits are ignored in the debug interface)

While the STATUS instruction is shifted-in, the following data is shifted out:

- 36 bits with value 0 (this value should be ignored)
- 4-bit status (see **[Table 9](#page-25-2)** [above](#page-25-2) for more details)
- 32-bit CRC (MSB shifted first) that is protecting the outgoing data (4 status bits). Only outgoing data bits are protected with this CRC (first 36 bits are ignored).

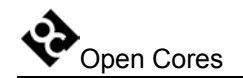

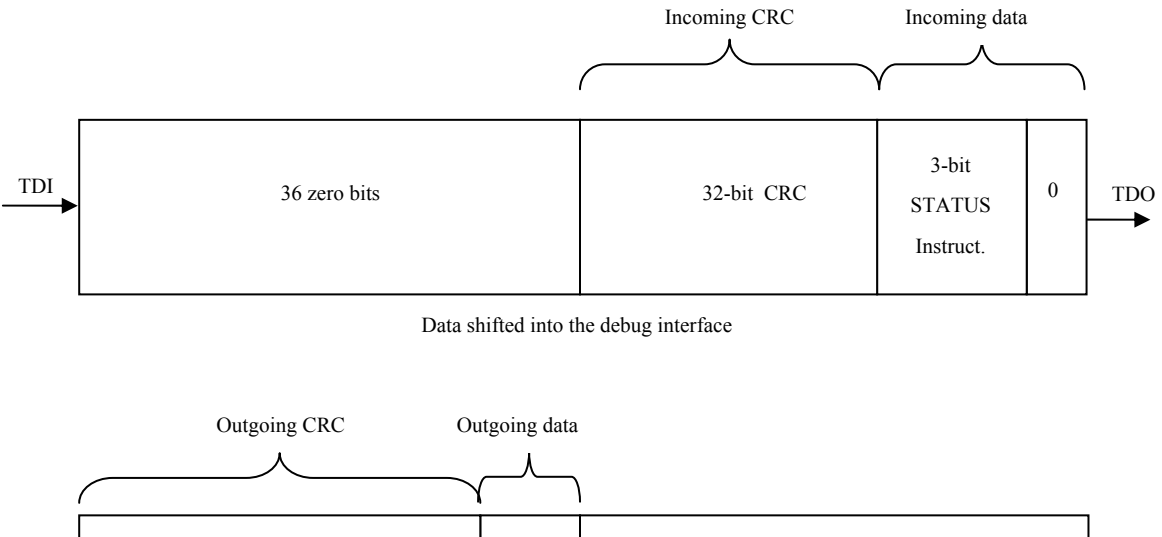

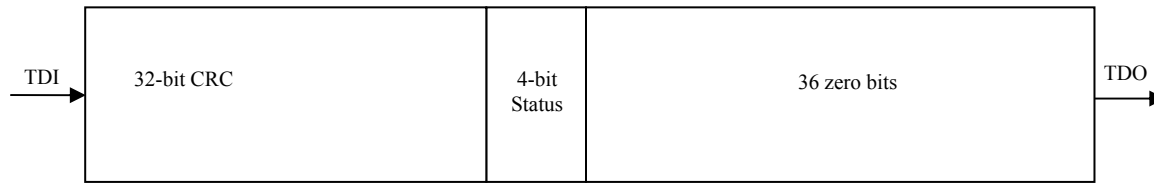

Data shifted out from the debug interface

#### **Figure 5: STATUS Instruction**

Open Cores **SoC Debug Interface** 3/18/2004

<span id="page-28-0"></span>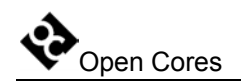

### **4.2.6 Data and select signals**

Data in the WISHBONE sub-module is organized in the big endian byte ordering. Following section describes the data and select signals depending on the address and type of operation (32-bit, 16-bit and 8-bit).

32-bit access (wb\_adr\_o[1:0] = 00b): wb sel  $o[3:0] = 1111b$ wb dat  $x[31:0]$  are used

16-bit access (wb adr  $o[1:0] = 00b$ ): wb sel  $o[3:0] = 1100b$ wb dat  $x[31:16]$  are used

16-bit access (wb adr  $o[1:0] = 10b$ ): wb sel  $o[3:0] = 0011b$ wb\_dat\_x[15:0] are used

8-bit access (wb\_adr\_o[1:0] = 00b): wb sel  $o[3:0] = 1000b$ wb dat  $x[31:24]$  are used

8-bit access (wb adr  $o[1:0] = 01b$ ): wb\_sel\_o[3:0] =  $0100b$ wb dat  $x[23:16]$  are used

8-bit access (wb adr  $o[1:0] = 10b$ ): wb sel  $o[3:0] = 0010b$ wb\_dat\_x[15:8] are used

8-bit access (wb adr  $o[1:0] = 11b$ ): wb sel  $o[3:0] = 0001b$ wb dat  $x[7:0]$  are used

<span id="page-29-0"></span>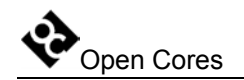

### <span id="page-29-1"></span>**4.2.7 Accessing slow devices**

Usually the WISHBONE clock (wb clk i) is much slower than the JTAG clock (tck i). In that case read or write accesses are finished on time. However it is possible to do a read or write access to a WISHBONE device that is not fast enough to complete the desired operation on time.

On time means:

- Read operation needs to be finished before the data is shifted out through the JTAG
- Write operation must be finished before the next write is started.

### **4.2.7.1 Reading from slow device**

Following needs to be done to read the data from a slow device:

- Perform the READ<sub>x</sub> instruction normally
- Perform only first part of the GO instruction. After the first 36 bits are shifted out, force TAP state machine to go to the PAUSE\_DR state. This means that the tms\_i signal needs to be driven high after the  $35<sup>th</sup>$  bit.
- Once in the PAUSE DR state, tdo o signal reflects the state of the WISHBONE bus. While bus is busy (read cycle not finished), tdo\_o is set to 1. Once the read cycle is finished, tdo o goes to zero. Loop in the PAUSE DR state until tdo o goes to zero. Then go to the SHIFT\_DR state and continue like nothing happened. When reading more data, go to the PAUSE\_DR state after each word/half/byte is shifted out (depending on the type of access (8, 16 or 32 bit)).

CRC is not calculated when not in the SHIFT\_DR state.

**Note:** TAP state machine is described in the documentation that is part of the project "JTAG Test Access Port (TAP)" that is available on the opencores website.

<span id="page-30-0"></span>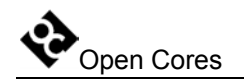

### **4.2.7.2 Writing to slow device**

Following needs to be done to write the data to a slow device:

- Perform the WRITEx instruction normally.
- Perform only part of the GO instruction. After the first 4 bits are shifted in, shift in the first data word/half/byte. Then force the TAP state machine to go to the PAUSE DR state. This means that the tms i signal needs to be driven high after the  $35<sup>th</sup>$  bit for 32-bit access,  $19<sup>th</sup>$  bit for 16-bit access or  $11<sup>th</sup>$  bit for 8-bit access.
- Once in the PAUSE DR state, tdo o signal reflects the state of the WISHBONE bus. While bus is busy (write cycle not finished), tdo\_o is set to 1. Once the write cycle is finished, tdo o goes to zero. Loop in the PAUSE DR state until tdo o goes to zero. Then go to the SHIFT\_DR state and continue like nothing happened. When writing more data, go to the PAUSE DR state after each data word/half/byte is shifted in.
- Check the busy status also after the last data word/half/byte. Then shift out the status and the CRC

CRC is not calculated when not in the SHIFT\_DR state.

**Note:** TAP state machine is described in the documentation that is part of the project "JTAG Test Access Port (TAP)" that is available on the opencores website.

<span id="page-31-0"></span>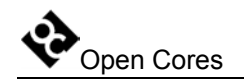

## **4.2.8 Error and retry on the WISHBONE**

When a WISHBONE cycle is terminated with an error (signal wb err i is set to 1), the status bit [0] is set to 1. This bit remains set until the status is read with the STATUS instruction. This is useful to detect errors that occurred during several consecutive cycles (reading/writing data from/to consecutive addresses).

When the addresses WISHBONE device replies to late to the request, status bit [1] (overrun/underrun) is set. This bit remains set until the status is read with the STATUS instruction. This is useful to detect errors that occurred during several consecutive cycles.

WISHBONE retry function is not supported.

<span id="page-32-0"></span>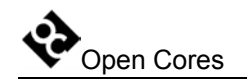

## **4.3 CPU Sub-module**

CPU sub-module is an interface to the CPU debug facilities (that are part of the CPU). It consists of the internal registers and the CPU interface.

The CPU sub-module can access both, internal CPU registers and the CPU interface (CPU's on the other side of the debug interface).

Internal registers are used for:

- selecting one of the connected CPUs
- resetting the  $CPU(s)$
- stalling the selected CPU
- stalling all unselected CPUs

Before the CPU sub-module can be accessed, several steps need to be taken:

- debug must be enabled (instruction DEBUG needs to be activated in the TAP (refer to the IEEE 1149.1 Test Access Port documentation for more information))
- CPU sub-module must be selected (see description of the [4.1 Chain Selection](#page-13-1) section on page [14](#page-13-1) for more details).

The following table describes all supported instructions and their codes.

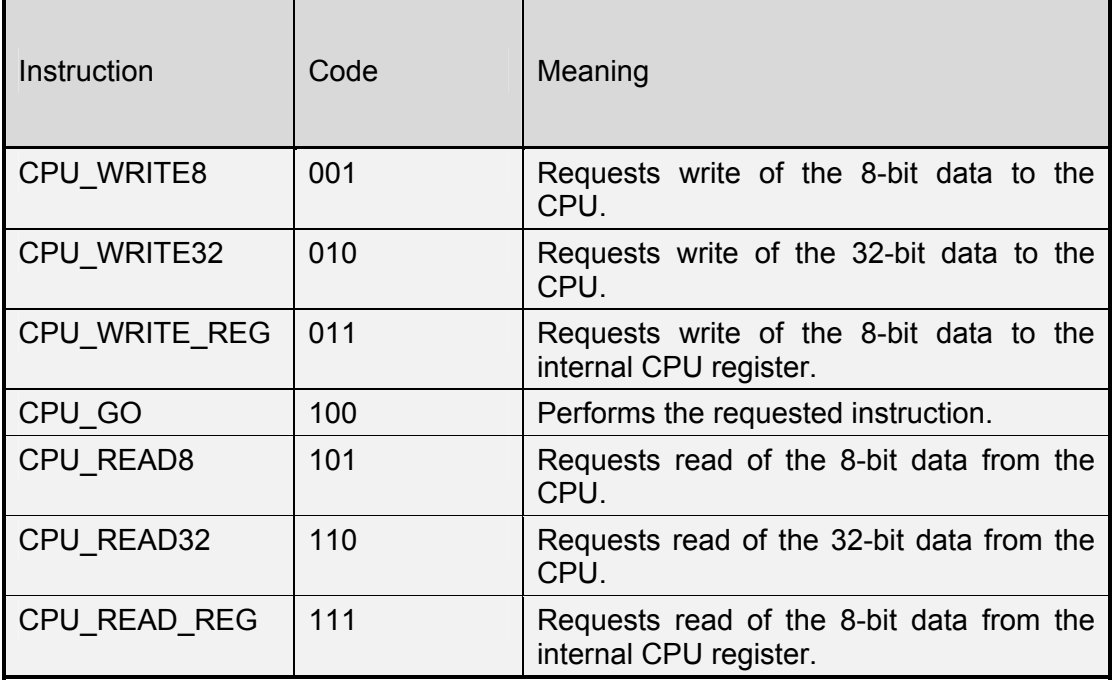

**Table 10: CPU sub-module: Supported Instructions** 

<span id="page-34-0"></span>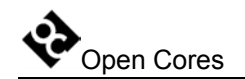

### <span id="page-34-1"></span>**4.3.1 CPU Register Read operation**

To read the data from the CPU register (internal register that is part of the CPU submodule), the debug must be enabled (instruction DEBUG needs to be activated in the TAP (refer to the IEEE 1149.1 Test Access Port documentation for more information)) and the CPU sub-module selected (see description of the 4.1 Chain Selection section on page [14](#page-13-1) for more details).

Read operation is performed in two steps:

- Issuing the CPU-READ-REG instruction (see section CPU\_READx/CPU\_WRITEx operation on page [39](#page-38-1) for more details) [4.3.5](#page-38-1)
- Issuing the CPU\_GO instruction (see section [4.3.6.1 GO with CPU\\_READx](#page-40-1)  requested on page [41](#page-40-1) for more details)

First instruction sets the address of the register. Second instruction performs the read operation to the addressed internal CPU register.

Both instructions (CPU\_READ\_REG and CPU\_GO) return status. This status should be checked on-the-fly to verify that the instruction was completed successfully.

Whenever an error occurs, both steps (CPU\_READ\_REG and CPU\_GO) need to be repeated.

<span id="page-35-0"></span>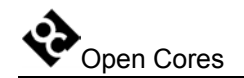

### <span id="page-35-1"></span>**4.3.2 CPU Register Write operation**

To write the data from the CPU register (internal register that is part of the CPU submodule), the debug must be enabled (instruction DEBUG needs to be activated in the TAP (refer to the IEEE 1149.1 Test Access Port documentation for more information)) and the CPU sub-module selected (see description of the 4.1 Chain Selection section on page [14](#page-13-1) for more details).

Write operation is performed in two steps:

- Issuing the CPU WRITE REG instruction (see section CPU\_READx/CPU\_WRITEx operation on page [39](#page-38-1) for more details) [4.3.5](#page-38-1)
- Issuing the CPU\_GO instruction (see section [4.3.6.2 GO with CPU\\_WRITEx](#page-42-1) requested on page [43](#page-42-1) for more details)

First instruction sets the address of the register. Second instruction performs the write operation to the addressed internal CPU register.

Both instructions (CPU\_WRITE\_REG and CPU\_GO) return status. This status should be checked on-the-fly to verify that the instruction was completed successfully.

Whenever an error occurs, both steps (CPU\_WRITE\_REG and CPU\_GO) need to be repeated.

Open Cores **SoC Debug Interface** 3/18/2004

<span id="page-36-0"></span>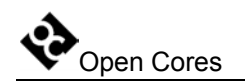

## **4.3.3 CPU Read operation**

To read the data from the CPU, following needs to be done:

- the debug must be enabled (instruction DEBUG needs to be activated in the TAP (refer to the IEEE 1149.1 Test Access Port documentation for more information))
- CPU sub-module must selected (see description of the 4.1 Chain Selection section on page [14](#page-13-1) for more details)
- CPU must be selected. Selection is made through the write operation to the internal CPU register (See section 4.3.7 Selecting different CPUs on page [45](#page-44-1) for more details).

Read operation is performed in two steps:

- Issuing the CPU READ8 instruction when 8-bit read is needed or CPU READ32 instruction when 32-bit read is needed (see section CPU\_READx/CPU\_WRITEx operation on page [39](#page-38-1) for more details). [4.3.5](#page-38-1)
- Issuing the CPU\_GO instruction (see section [4.3.6.1 GO with CPU\\_READx](#page-40-1)  requested on page [41](#page-40-1) for more details)

First instruction sets the address of the CPU where the data will be read from. Second instruction performs the read operation to the addressed CPU space.

Both instructions (CPU\_READ8/32 and CPU\_GO) return status. This status should be checked on-the-fly to verify that the instruction was completed successfully.

Whenever an error occurs, both steps (CPU READ8/32 and CPU GO) need to be repeated.

<span id="page-37-0"></span>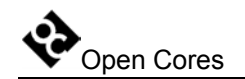

### **4.3.4 CPU Write operation**

To write the data to the CPU, following needs to be done:

- the debug must be enabled (instruction DEBUG needs to be activated in the TAP (refer to the IEEE 1149.1 Test Access Port documentation for more information))
- CPU sub-module must selected (see description of the 4.1 Chain Selection section on page [14](#page-13-1) for more details)
- CPU must be selected. Selection is made through the write operation to the internal CPU register (See section 4.3.7 [Selecting](#page-44-1) different CPUs on page [45\)](#page-44-1).

Write operation is performed in two steps:

- Issuing the CPU WRITE8 instruction when 8-bit write is needed or CPU\_WRITE32 instruction when 32-bit read is needed (see section [4.3.5](#page-38-1)  CPU\_READx/CPU\_WRITEx operation on page [39](#page-38-1) for more details).
- Issuing the CPU\_GO instruction (see section [4.3.6.2 GO with CPU\\_WRITEx](#page-42-1) requested on page [43](#page-42-1) for more details)

First instruction sets the address of the CPU where the data will be written to. Second instruction performs the write operation to the addressed CPU space.

Both instructions (CPU\_WRITE8/32 and CPU\_GO) return status. This status should be checked on-the-fly to verify that the instruction was completed successfully.

Whenever an error occurs, both steps (CPU\_WRITE8/32 and CPU\_GO) need to be repeated.

<span id="page-38-0"></span>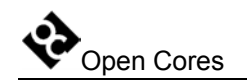

## <span id="page-38-1"></span>**4.3.5 CPU\_READx/CPU\_WRITEx operation**

CPU\_READ8, CPU\_READ32, CPU\_WRITE8 and CPU\_WRITE32 instructions set the address of the CPU where the data that will be read from or written to.

CPU\_READ\_REG and CPU\_WRITE\_REG instructions set the address of the internal CPU register (that is part of the CPU sub-module) where the data that will be read from or written to.

All mentioned instructions are performed by shifting the following data through the data scan chain:

- 1-bit with value 0
- 3-bit instruction (CPU\_READ8, CPU\_READ32, CPU\_READ\_REG, CPU\_WRITE8, CPU\_WRITE32 or CPU\_WRITE\_REG) depending on the cycle type (32-bit or 8-bit access to the CPU or 8-bit access to the CPU register))
- 32-bit address
- 32-bit CRC (MSB shifted first) that is protecting the incoming data (first 36 bits).
- 36 bits with value 0 (this value is ignored in the debug interface)

While the "CPU\_READx/CPU\_WRITEx" instruction is shifted-in, the following data is shifted out:

- 68 bits with value 0 (this value should be ignored)
- 4-bit status
	- o 1 if incoming CRC is OK, else 0
	- o 3 bit-s 010b
- 32-bit CRC (MSB shifted first) that is protecting the outgoing data (four bits). Only status bits are protected with this CRC (first 68 bits are ignored).

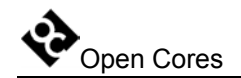

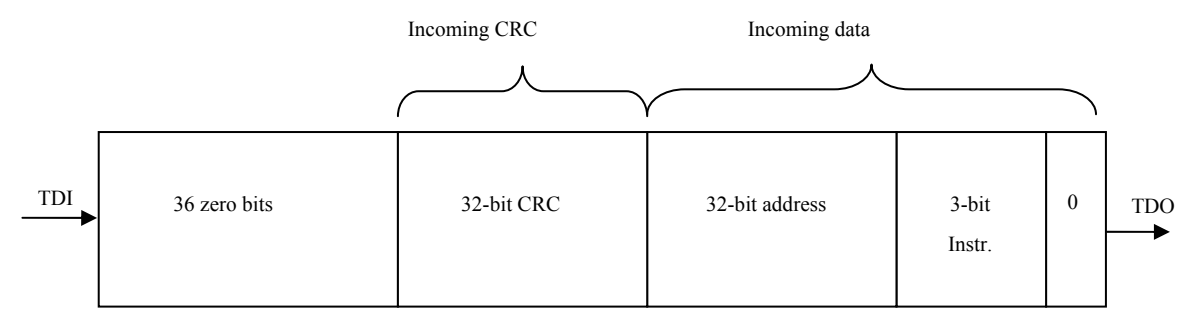

Data shifted into the debug interface

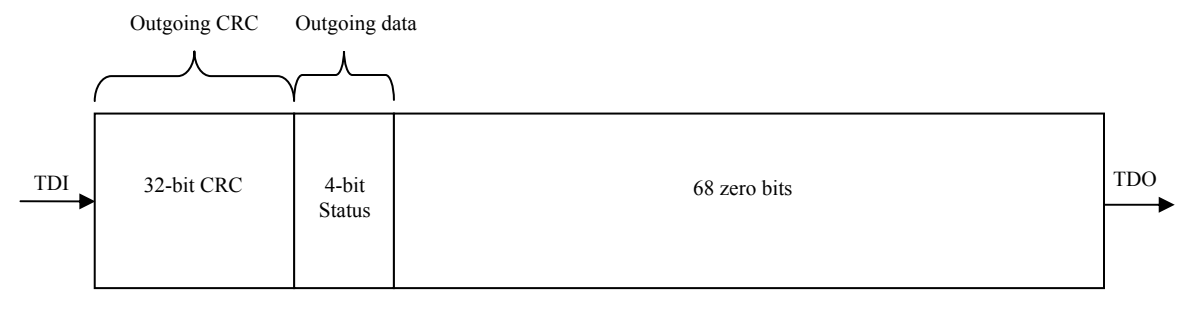

Data shifted out from the debug interface

#### **Figure 6: CPU\_READx/CPU\_WRITEx instruction**

<span id="page-40-0"></span>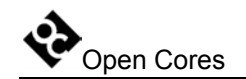

### **4.3.6 GO instruction**

GO instruction actually performs the instruction that was requested with the previous CPU\_READx/CPU\_WRITEx instruction. The structure of the GO instruction differs depending on the previous requested instruction. There are two possibilities:

- CPU READx instruction was previously requested
- CPU WRITEx instruction was previously requested

## <span id="page-40-1"></span>**4.3.6.1 GO with CPU\_READx requested**

GO instruction with CPU\_READx previously requested performs the read operation to the:

- internal CPU register (that is part of the CPU sub-module)
- or
- CPU that is connected to the CPU sub-module (CPU must be previously selected. See section [4.3.7 Selecting different CPUs](#page-44-1) on page [45\)](#page-44-1)

Address of the internal CPU register or the location in the CPU is specified with the previous CPU\_READx instruction. The GO instruction is performed by shifting the following data through the data scan chain:

- 1-bit with value 0
- 3-bit instruction GO
- 32-bit CRC (MSB shifted first) that is protecting the incoming data (first 4 bits).
- x bits with value 0 (this value is ignored in the debug interface). Number x is number of bits that are read out.
	- $\circ$  36 + 32 for CPU READ32
	- o 36 + 8 for CPU\_READ8 or CPU\_READ\_REG

While the GO instruction is shifted-in, the following data is shifted out:

 $\bullet$  36 bits with value 0 (this value should be ignored)

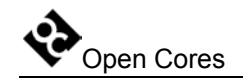

- x bits of data
	- o x is 32 for CPU\_READ32
	- o x is 8 for CPU\_READ8 or CPU\_READ\_REG
- 4-bit status
	- o 1 if incoming CRC is OK, else 0
	- o 3 bit-s 010b
- 32-bit CRC (MSB shifted first) that is protecting the outgoing data  $(32(8) + 4)$ bits). Only outgoing data bits are protected with this CRC (first 36 bits are ignored).

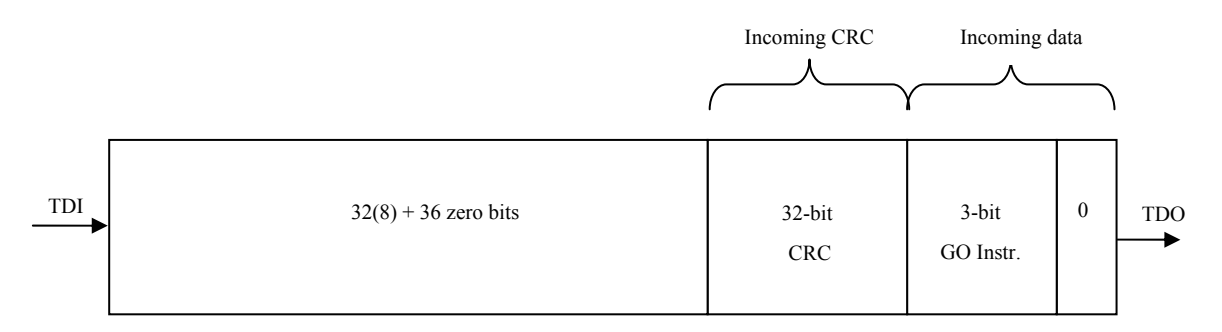

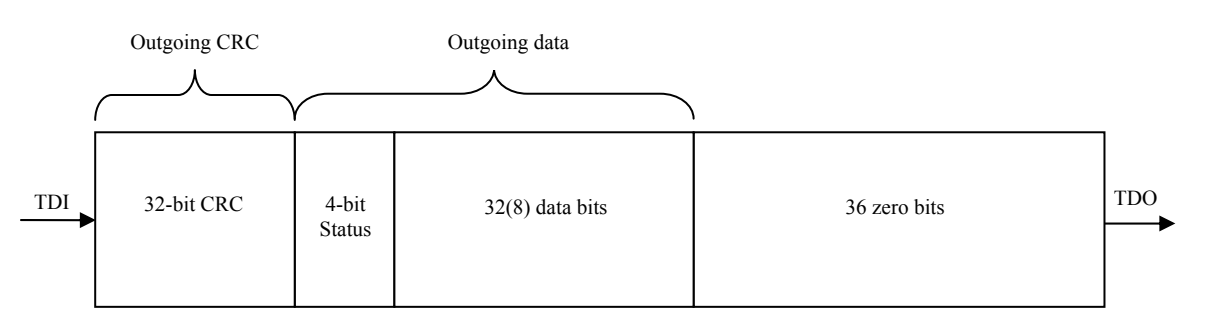

Data shifted into the debug interface

Data shifted out from the debug interface

**Figure 7: GO with CPU\_READx requested**

<span id="page-42-0"></span>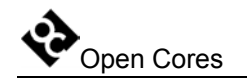

## <span id="page-42-1"></span>**4.3.6.2 GO with CPU\_WRITEx requested**

GO instruction with CPU\_WRITEx previously requested performs the write operation to the:

• internal CPU register (that is part of the CPU sub-module)

or

• CPU that is connected to the CPU sub-module (CPU must be previously selected. See section [4.3.7 Selecting different CPUs](#page-44-1) on page [45\)](#page-44-1)

Address of the internal CPU register or the location in the CPU is specified with the previous CPU\_WRITEx instruction. The GO instruction is performed by shifting the following data through the data scan chain:

- 1-bit with value 0
- 3-bit instruction GO
- x bits of data
	- o x is 32 for CPU\_READ32
	- o x is 8 for CPU\_READ8 or CPU\_READ\_REG
- 32-bit CRC (MSB shifted first) that is protecting the incoming data (first  $32(8)$  + 4 bits).
- 36 bits with value 0 (these bits are ignored in the debug interface)

While the GO instruction is shifted-in, the following data is shifted out:

- $36 + 32(8)$  bits with value 0 (this value should be ignored)
- 4-bit status
	- o 1 if incoming CRC is OK, else 0
	- $\circ$  3 bit-s 010b
- 32-bit CRC (MSB shifted first) that is protecting the outgoing data (4 status bits). Only outgoing data bits are protected with this CRC (first  $36 + 32(8)$  bits are ignored).

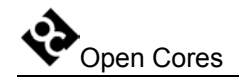

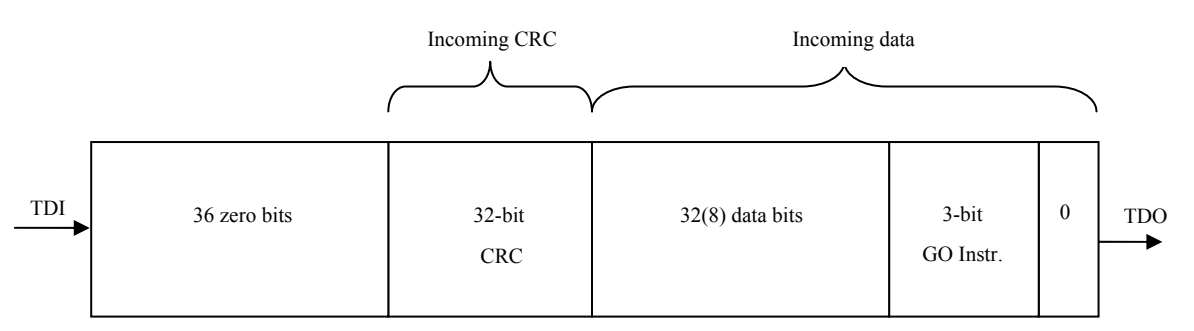

Data shifted into the debug interface

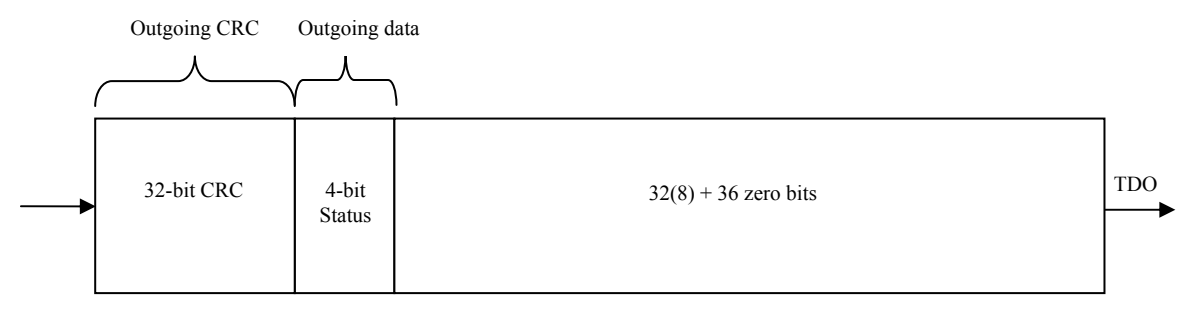

Data shifted out from the debug interface

#### **Figure 8: GO with CPU\_WRITEx requested**

<span id="page-44-0"></span>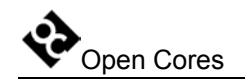

## <span id="page-44-1"></span>**4.3.7 Selecting different CPUs**

cpu\_sel\_o and cpu\_stall\_all\_o signals have been added to the Debug Interface to support more than one CPU. It is meant, that this signals are used to enable multiplexing of all the signals going from/to CPU and Debug Interface (cpu bp i, cpu data i, cpu data o, cpu\_addr\_o, cpu\_stall\_o, cpu\_ack\_i). The multiplexing of signals is not part of the Debug Interface and is the responsibility of the system integrator.

cpu sel o signals are controlled from CPU SEL register and cpu stall all o signal is controlled from CPU\_OP register.

For more information about changing the value of the internal CPU register go to the section 4.3.2 CPU [Register Write](#page-35-1) operation on page [36.](#page-35-1)

Reading the value of the internal CPU register is described in section [4.3.1 CPU Register](#page-34-1)  Read operation on page [35.](#page-34-1)

Normally, if just one CPU is connected to the Debug Interface these signals are not necessary and can be ignored.

## **4.3.8 Stalling CPU(s)**

The selected CPU can be stalled in two ways:

- By deliberately setting bit CPUSTALL in the CPU OP register to 1 (see section 3.2 CPU Operation Register on page [12](#page-11-1) for more details). Clearing this bit again restarts the CPU.
- An input breakpoint signal (cpu bp i) automatically stops the CPU and sets bit  $0$ of the CPU\_OP register to 1. Clearing this bit again restarts the CPU.

When CPUSTALLALL bit is set in the CPU OP register, all unselected CPUs are stalled.

section 4.3.2 CPU [Register Write](#page-35-1) operation on page [36.](#page-35-1) For more information about changing the value of the internal CPU register go to the <span id="page-45-0"></span>Reading the value of the internal CPU register is described in section [4.3.1 CPU Register](#page-34-1)  Read operation on page [35.](#page-34-1)

For more information about the breakpoint generation refer to the CPU manual (i.e. OpenRISC 1000 System Architecture Manual).

## **4.3.9 Resetting CPUs**

The Debug Interface puts the CPU to reset by setting the RESET bit in the CPU\_OP register to 1. Clearing this bit to 0 deactivates the reset signal.

For more information about changing the value of the internal CPU register go to the section 4.3.2 CPU [Register Write](#page-35-1) operation on page [36.](#page-35-1)

Reading the value of the internal CPU register is described in section 4.3.1 CPU Register Read [operation](#page-34-1) on page [35.](#page-34-1)

<span id="page-46-0"></span>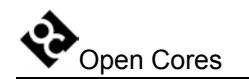

# **5**

# **Architecture**

The SoC Debug Interface architecture is based on IEEE Std. 1149.1 Standard Test Access Port and Boundary Scan Architecture. Other signals are added to provide additional flexibility.

The interface consists of several parts (blocks):

- Logic that selects one of the connected scan chains (from sub-modules). Currently two sub-modules are available, CPU and WISHBONE.
- CRC sub-module that checks incoming data.
- CRC sub-module that calculates the CRC for the outgoing data.
- WISHBONE sub-module
- CPU sub-module

As seen on the following figure, debug interface is just one part of the complete debugging system. For more information about the TAP controller, go to the opencores web site and look for the project "JTAG Test Access Port (TAP)". There is a complete IP core with test bench and documentation available.

If there are more than 1 CPU in the system, then additional external logic is needed (marked as MUX logic in the Figure 9: Complete system on page [48\)](#page-47-0). The function of this logic is:

- Multiplexes data that comes from CPUs to data that goes to the debug interface.
- Defines stall signals that are connected to the CPUs from cpu stall o, cpu stall all o and cpu sel o signals.

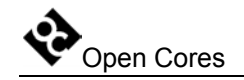

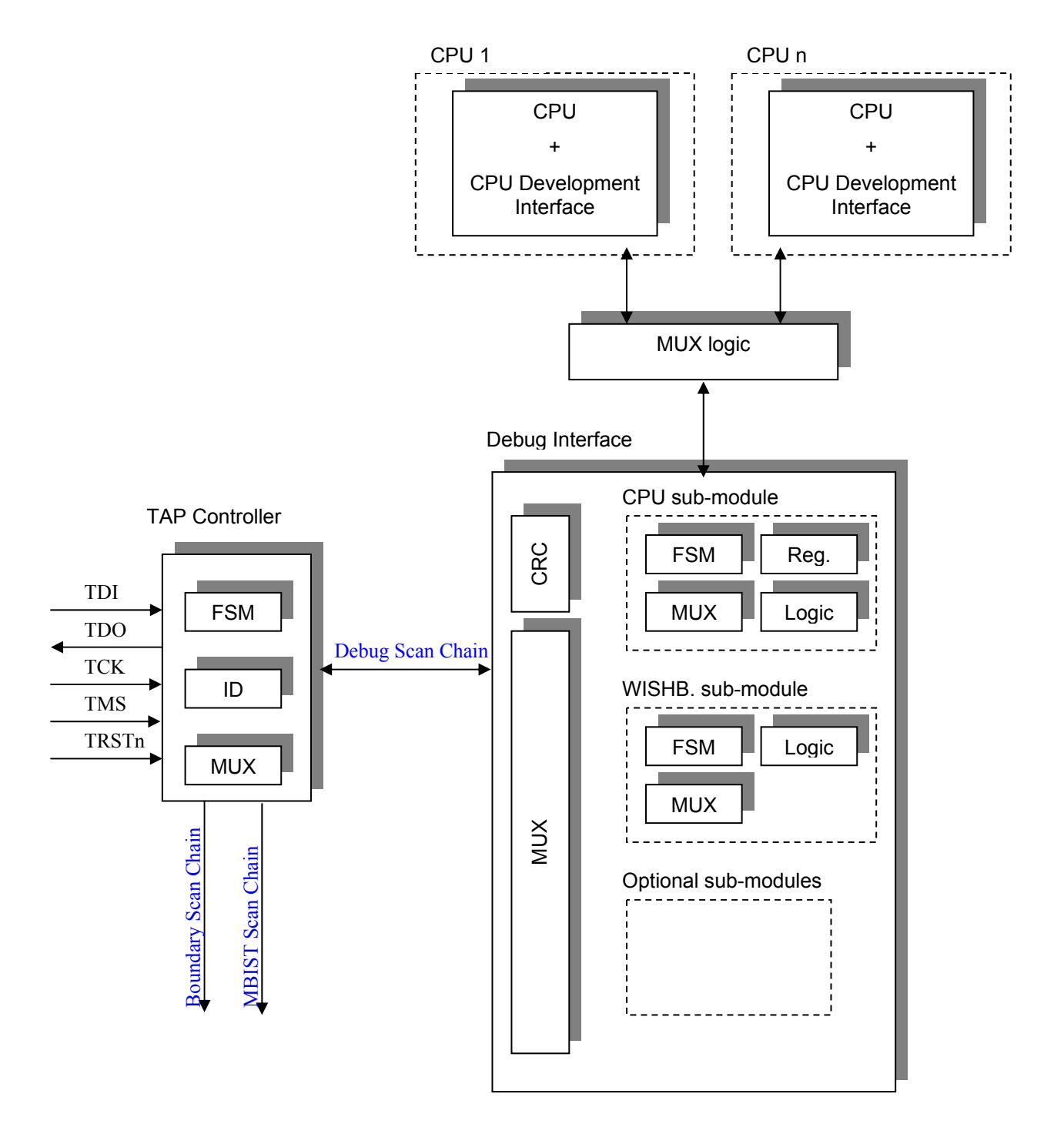

<span id="page-47-0"></span>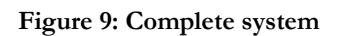

<span id="page-48-0"></span>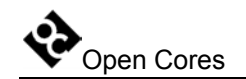

## **5.1 Debug Interface**

Debug Interface is an interface between the TAP controller and the sub-modules that are target specific (CPU, WISHBONE...). It receives data from the TAP whenever the DEBUG instruction is active (see IEEE 1149.1 Test Access Port documentation).

Data can hold two kinds of instructions:

- Chain select instruction
- Sub-module instruction

**First bit of the instruction is used to distinguish between the chain select instruction** (first bit is 1) **and the sub-module instruction** (first bit is 0).

Chain select instruction is used for selecting/enabling the sub-module.

Sub-module instructions are sub-module specific. Each sub-module can use different instructions. Because of this, it is very easy to add additional sub-modules.

All the data (in both directions) is protected with the 32-bit CRC (see section [5.2 CRC](#page-48-1)  sub-module on page [49](#page-48-1) for more information). Both CRC engines (one for incoming data and one for outgoing data) are located in the debug interface. None of the sub-modules have their own CRC engine.

## <span id="page-48-1"></span>**5.2 CRC sub-module**

There are two CRC sub-modules in the debug interface. One is checking the incoming data, while the other is calculating the CRC from the outgoing data.

The following polynomial is used for 32-bit CRC calculation:

 $1 + x1 + x2 + x4 + x5 + x7 + x8 + x10 + x11 + x12 + x16 + x22 + x23 + x26 + x32$ 

1-bit data input is used for CRC calculation. CRC is initialized to the value 0xffffffff before the actual CRC calculation starts. The CRC is received/send with the MSB shifted first.

Incoming CRC is calculated from the incoming data.

<span id="page-49-0"></span>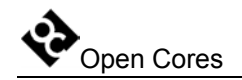

Outgoing CRC is calculated from the outgoing data. CRC calculation does not include zero bits that are shifted out while incoming data and incoming CRC are shifting in (See **[Figure 1](#page-15-1)** on page [16](#page-15-1) for example).

## **5.3 WISHBONE sub-module**

Is capable of doing the 8-bit, 16-bit and 32-bit WISHBONE accesses. All accesses are single accesses since the data flow through the TAP (JTAG) is slow and there is no need for bursts. Wishbone clock frequency must be higher than the TCK frequency. See section 4.2 WISHBONE Sub-module on page [16](#page-15-2) for more information about the WISHBONE sub-module.